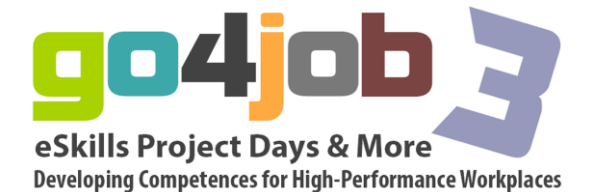

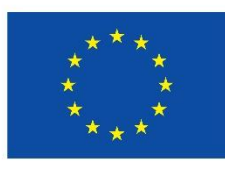

Programm für lebenslanges ernen

**"Go4job – e Skills Project Days & More – Developing Competences for High-Performance Workplaces"**

# gital media for vocational education

## **Video sharing Introduction to Web 2.0 Video Apps**

## 1.1 How video can be used to enhance Teaching and Learning

Accessing online videos and video sharing is still a relatively new concept that is now accessible to millions of people, in part because of much faster broadband speeds and access to high quality digital cameras (just think of the capacity in a mobile phone). Whilst the growth of social networking video sites allows any individual to easily share self-created content, many educators have seen the value of using the technology to provide resources for learners to underpin their studies. Instead of teachers and trainers spending hours developing their own teaching materials, it is highly likely that there are existing resources available on the web that would be suitable. This means that teachers and trainers need to develop their own IT skills and understand how to find relevant content before constructing engaging lessons for learners. Teachers also need an understanding of how learners learn and then construct relevant materials to suit.

[Here](http://www.youtube.com/watch?v=nHgF2i1NDkE&feature=player_embedded) you can find a video where Professor Curt Bonk explains how video resources can be used to enhance online learning. The video is a whirlwind journey in 10 minutes that covers how theories of learning are applied through the use of video in teaching and learning, the wealth of video resources available on the web across many curriculum areas and ideas in using videos for delivery and support of the curriculum. You will probably need to watch the video more than once to absorb the many examples presented.

As you have seen, Curt is a very enthusiastic presenter and the video reinforces the theories of learning to engage learners effectively. The next session moves on to explore visual learning in more detail.

## 1.2 Online Visual Learning

'A picture paints a thousand words' so the saying goes. The use of visual aids has long been known to enhance, reinforce and explain a particular idea or concept to allow learners to grasp what the teacher is explaining. The internet has opened up access to so many different types of visuals including, animation, graphics, virtual walk throughs, video, illustrations, photographs and so on. When used appropriately they can bring an understanding to the learner in an instant. When used inappropriately, they can also cause confusion. For example, clipart is often used on web pages, presentation slides etc. Often, the teacher has added an image that has no relevance to the topic and has simply added an image to make the slide look nice. An

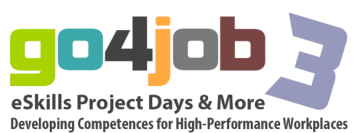

understanding of the do's and dont´s when using visual imagery is important to create engaging and relevant materials that learners can understand.

Take a look a[t](http://www.youtube.com/watch?v=JqfgaQk8WuY&feature=player_embedded) this *video* that leads the viewer through some of the advantages, pitfalls and challenges of using visuals in learning including animations and illustrations. The wealth of visual aids and websites containing free images, virtual tours, video blogs, interactive news and so on are discussed with examples demonstrated. This is a great video for generating ideas that can be transferred to your teaching.

You may need to rewind the video to make note of some of the websites mentioned. It is worth building up your own library of websites that can be used with your learners or share with other teachers and trainers. The next section provides some useful links to video sites that you may not be aware of.

## **Creating your own video content**

## 3.1 Filming Video on a Mobile Phone

The world of filming videos used to be limited to professionals with very expensive equipment. Since the development of digital technology, cameras are commonly integrated into a number of devices from mobile phones, your computer, digital tablets as well as conventional camcorders. The quality of cameras integrated into these products is very high which means that high quality videos are accessible to anyone with a mobile device.

In education, the more innovative teachers and lecturers have been using video to create their own content but also by learners when collecting evidence for coursework that is now accepted by awarding bodies as an authentic source of work. Therefore, creating your own videos has never been easier. The example shown below has been written for a particular mobile phone although if you read the User Manual for your own phone, you will find the process very similar.

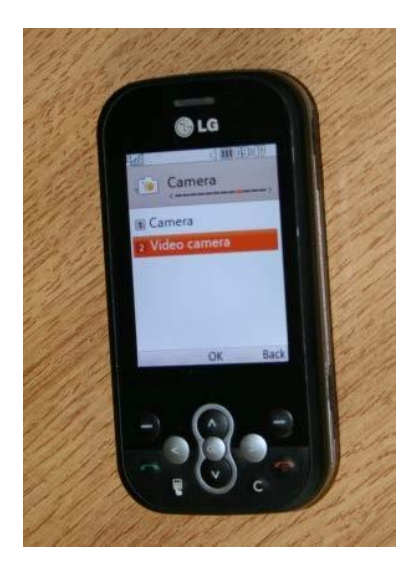

**Step One**. Select the Video Camera option from either the main menu or the Camera option screen.

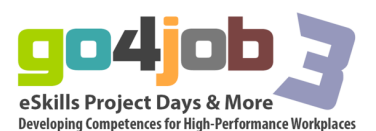

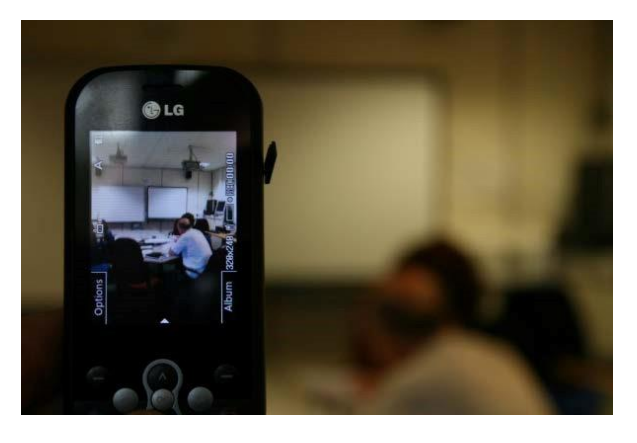

**Step Two**. Click **Record** and start shooting. Click **Stop** once you have finished.

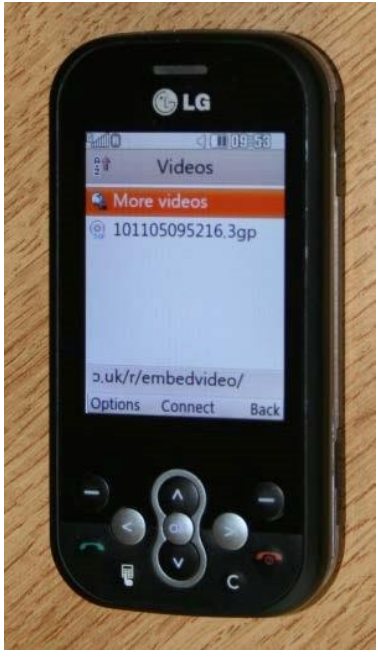

**Step Three**. Your video file should now be stored on either your mobile phone or your mobile phone's removable memory card.

Don´t worry too much about the quality at this stage as the tutorial is merely to get you to create a short video. You will be uploading this to YouTube in a later session.

## 3.2 [Copying a video to a computer](http://svea.csp.it/videoapps/node/458)

Although you can upload video straight from a mobile phone straight to YouTube, not every mobile device is internet connected. It is often easier to copy the video across to a computer first and the more 'experimental' users with appropriate editing software can edit the video to include additional text, apply different effects and so on. There are many free video editing applications available on the web but that topic is outside the scope of this session.

Copying files from a mobile phone to a PC (or Mac) shouldn't be any different than copying from a USB drive. Most phones come with USB Data cables. However, replacements can usually be bought from eBay for around 99p.

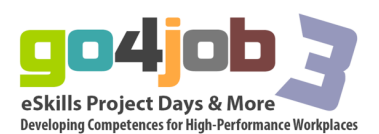

## 3.3 How to Download CamStudio

If you have ever tried filming a computer screen, you will find that the quality is extremely poor. There are a number of free applications available that allows you to capture activities that you are making on your computer. For example, if you want your learners to go to a certain web page and then navigate to somewhere else, it may be easier to show them through a video rather than just giving them a web link. It is common to use this application when teaching IT, particularly with more complex packages. In other words it´s almost a training video, that any user can follow.

CamStudio is one such application and is a free open source program that can be used to capture on screen demonstrations or procedures. You can download it from the window below.

You can also click here to launch [http://http://camstudio.org/](http://camstudio.org/) in a new window.

#### 3.4 How to Capture with CamStudio

Once the software is installed, it is now a relatively simple process to create a video file. The example shown shows learners how to navigate a series of websites. The example created can be viewed in [this video.](http://www.youtube.com/watch?v=FQU6U0EoC-k&feature=player_embedded)

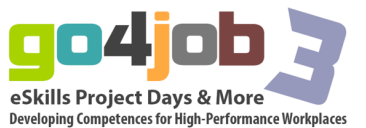